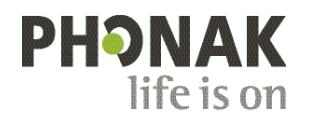

## **Phonak Roger Upgrader™ .**

## **Skrócona instrukcja aktualizacji oprogramowania Roger On™**

Roger Upgrader™ to narzędzie zaprojektowane do aktualizacji oprogramowania urządzenia Roger On w celu uzyskania maksymalnej wydajności.

## **Warunki wstępne**

1. Pobierz Roger Upgrader w wersji 1.27 lub nowszej

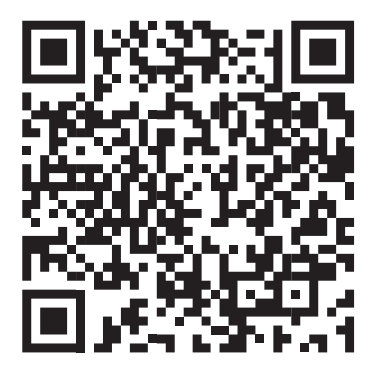

2. Zainstaluj Roger Upgrader i otwórz aplikację

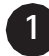

Podłącz mikrofon Roger do komputera za pomocą dostarczonego przewodu

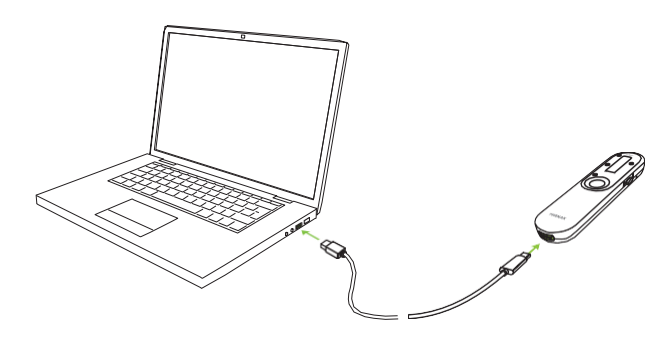

**2**

Kliknij opcję "Manual firmware change"

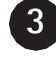

Kliknij opcję "Start assistant"

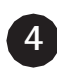

Kliknij opcję "Continue"

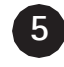

Wybierz wersję oprogramowania sprzętowego i kliknij opcję "Continue"

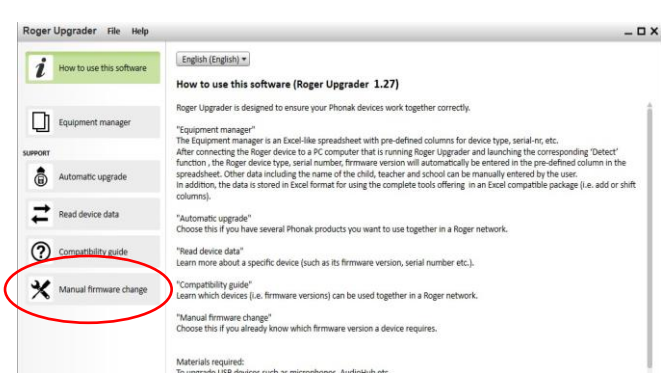

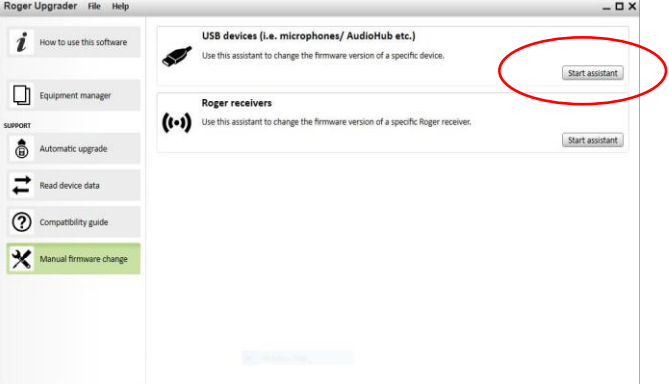

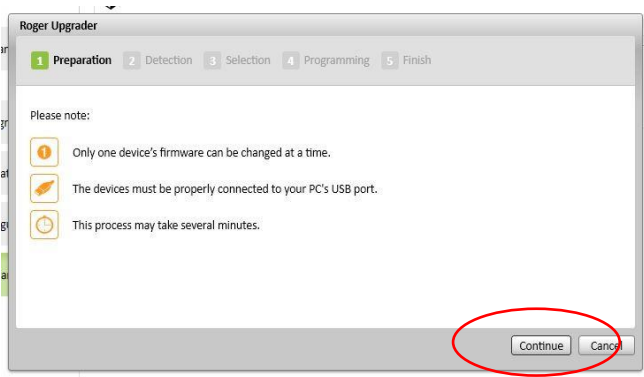

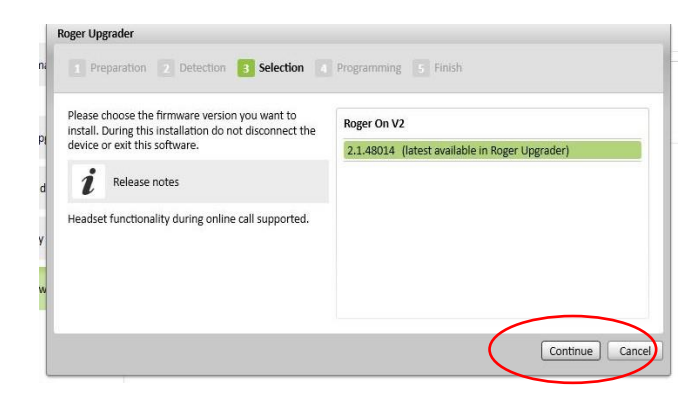

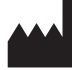

Sonova Communications • Herrenschwandweg 4 • 3280 Murten • Szwajcaria

[www.phonak.com/roger](http://www.phonak.com/roger)

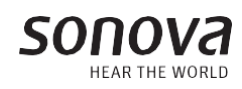

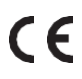